## **Grafiken – Teil 1 LATEX-Kurs der Unix-AG**

Klaus Denker

23. Mai 2007

<span id="page-0-0"></span>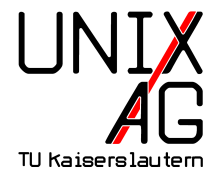

## **Grafiken in LATEX-Dokumenten**

Wie werden Grafiken in L<sup>AT</sup>EX-Dokumente eingebunden?

- **1.** Grafiken als externe Datei einbinden
	- $\rightarrow$  includegraphics-Befehl
- **2.** Grafiken in LAT<sub>E</sub>X "programmieren"
	- ▶ PGF Portable Graphics Format (pretty, good, functional)
	- $\triangleright$  TikZ TikZ ist kein Zeichenprogramm

#### **Externe Grafiken einbinden:** includegraphics

- **Bindet externe Grafiken in LATEX-Dokumente ein**
- $\triangleright$  Wird im Paket graphics bzw. graphicx definiert
- includegraphics ersetzt veraltete Pakete (psfig, epsfig)
- **Mögliche Bildformate hängen vom Compiler ab LATEX** + dvips Encapsulated-PostScript (.EPS) **pdfLATEX** Portable Network Grahpics (.PNG), Joint Photographic Experts Group (.jpg), Tagged Image File Format (.TIF) und Portable Document Format (.PDF)

Grafiken werden nicht von TEX-System interpretiert, sondern direkt in Zieldokument eingebettet

 $\blacktriangleright$  Andere Grafikformate müssen erst konvertiert werden

#### includegraphics **verwenden**

\ includegrapics [ option = wert , option = wert ]{ dateiname }

- $\blacktriangleright$  dateiname braucht keine Endung
- $\blacktriangleright$  Mögliche Optionen
	- **width, height** Höhe und Breite des Bildes. Maße in Einheiten (z. B. 4cm) oder als Bruchteil einer LATEX-Länge (z. B. .5\linewidth). Wird nur Höhe oder nur Breite angegeben, wird unter Beibehaltung des Seitenverhältnisses skaliert
		- **angle** Rotation des Bildes in Grad von 0. . . 360 **scale** Skaliert das Bild, wenn das Bild intern seine Größe kennt

## **Beispiel für** includegraphics

\includegraphics [width=1cm] {foto} \includegraphics [width=3 cm] {foto} \ includegraphics [ height =3 cm , angle =15]{ foto } \ includegraphics [ width =.2\ linewidth ]{ foto }

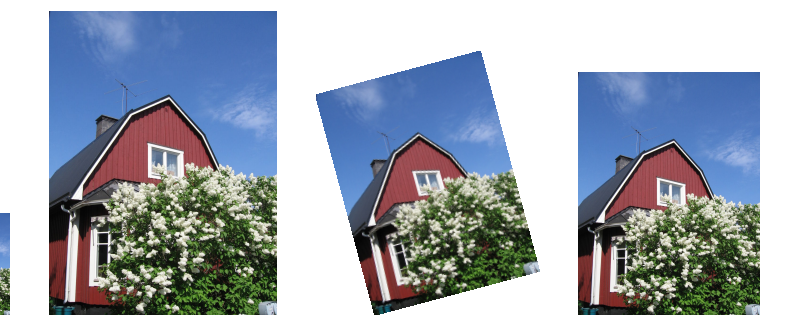

#### PGF **und** TikZ **- Linien**

\ tikz \ draw  $(0,0)$  --  $(0,2)$  --  $(1,3.25)$  --  $(2,2)$  --  $(2,0)$  -- $(0,2)$  --  $(2,2)$  --  $(0,0)$  --  $(2,0)$ ;

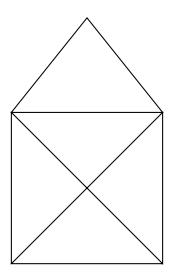

#### PGF **und** TikZ **- Parameter**

$$
\text{ltikz } \draw[\text{thick}, \text{rounded corners=8pt}]
$$
  
(0,0) -- (0,2) -- (1,3.25) -- (2,2) -- (2,0) --  
(0,2) -- (2,2) -- (0,0) -- (2,0);

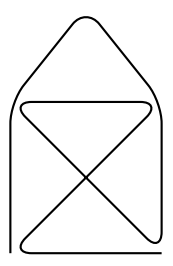

#### PGF **und** TikZ **- Kreis, Gitter**

```
\ begin { tikzpicture }
  \{\frac{1}{4}, -1.4\} grid
    (1.4, 1.4);
  \frac{1}{1.5} (-1.5,0) -- (1.5,0);
  \frac{1}{1.5} (0, -1.5) -- (0, 1.5);
  \langledraw (0,0) circle (1 \text{ cm});
\end { tikzpicture }
```
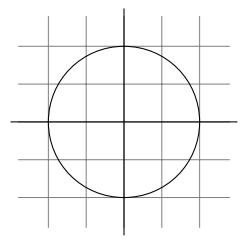

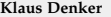

#### PGF **und** TikZ **- Clipping**

```
\ begin { tikzpicture }[ scale =2.5]
  \chiclip [draw] (0.5, 0.5) circle (.6cm);
  \{\frac{\tau}{\tau}, \frac{\tau}{\tau}, \frac{\tau}{\tau}\} (-1.4, -1.4) grid
     (1.4, 1.4);
  \frac{1}{1.5} (-1.5,0) -- (1.5,0);
  \frac{1}{1.5} (0, -1.5) -- (0, 1.5);
  \langledraw (0,0) circle (1 \text{ cm});
\end { tikzpicture }
```
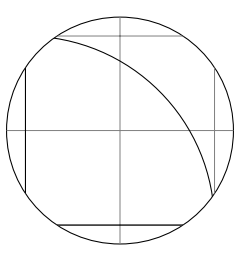

#### PGF **und** TikZ **- Styles, Automaten**

```
\ tikzstyle { kreis }=[ circle , draw , thick ]
\ tikzstyle { rechteck }=[ rectangle , draw , thick ]
\ begin { tikzpicture }
  \setminusnode [kreis] (oben) \setminustiny 0};
  \setminus \text{node[kreis]} (mitte) [below of=oben] \setminus \text{min } M };
  \ node [ rechteck ] ( rechts ) [ right of = mitte ] {\ tiny R
    };
  \node [ rechteck] ( links ) [ left of=mitte ] { \tiny L }
   edge [-\rangle, bend left=45] (oben)
    edge [<-] (oben);
\end { tikzpicture }
```
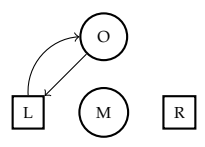

#### PGF **und** TikZ **- Mindmaps**

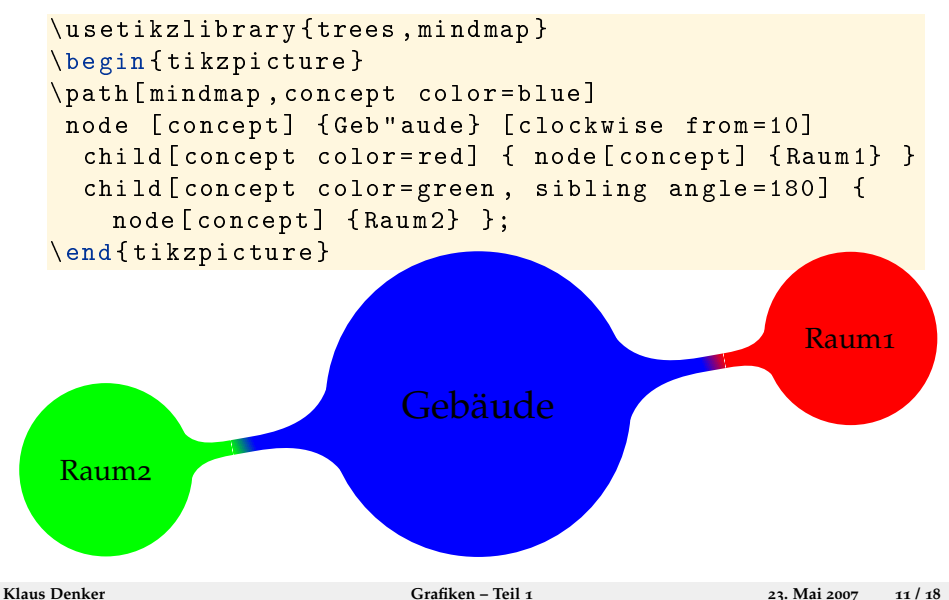

#### PGF **und** TikZ **- Feynman Diagramm**

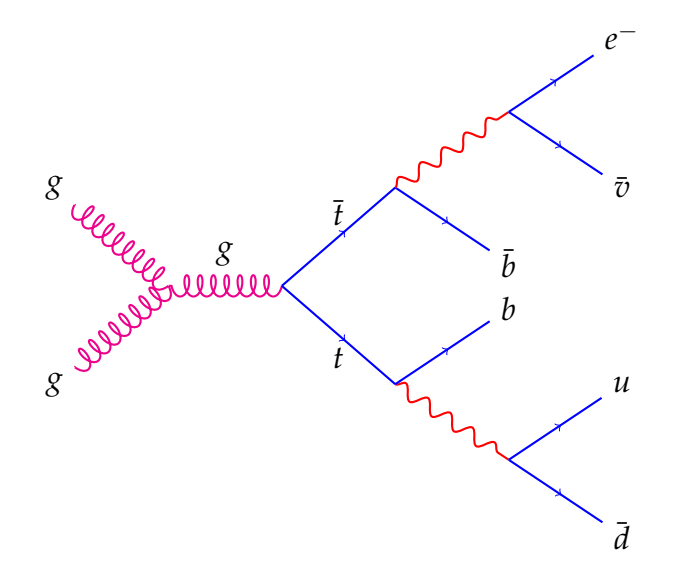

#### PGF **und** TikZ **- Feynman Diagramm**

#### $\blacktriangleright$  Benutzte Biliotheken

```
\ usetikzlibrary { trees , snakes }
```
 $\blacktriangleright$  Ausschnitt

```
child [ grow=left]\{child {
        node {$g$}
         edge from parent [gluon]
    }
    child {
        node {$g$}
         edge from parent [ gluon ]
    }
    edge from parent [gluon] node [above=3pt
      ] {$g$}
}
```
#### PGF **und** TikZ **- Zeichnen im Text**

- $\blacktriangleright$  Hier kommt ein roter Punkt  $\blacktriangleright$  mitten im Text  $\tilde{\text{trivial}}$  [ remember picture ]  $\tilde{\text{tridi}}$  , fill = red ] (n1) {};
- $\blacktriangleright$  I Ind ein blaues Rechteck  $\blacksquare$  hier

\ tikz [ remember picture ] \ node [ fill = blue ] (n 2) {};

► Jetzt kommt ein Pfeil

```
\ begin { tikzpicture }[ remember picture , overlay ]
  \langle \text{draw}[-\rangle, \text{very thick}](n1) -- (n2);
\ end { tikzpicture }
```
# PGF und TikZ: Rahmen

```
Ein solcher Rahmen funktioniert so:<br>
\tikzstyle{mybox} = [draw=red, fill=gray!20, very thick,<br>
\tikzstyle{mybox} = [draw=red, fill=gray!20, very thick,
   \tilde{\text{trikzstyle}} = [draw=red, fill=gray!20, very thick,
                 =20 pt ] rectangle, roundow .<br> =20pt] = = [fill=red, text=white, ellipse]<br>\tikzstyle_time=iture}[transform shape, rotate=5, baseline
    \begin{array}{c}\n \text{begin} t: \text{small} \end{array}<br>
\begin{array}{c}\n \text{begin} t: \text{small} \end{array}<br>
=3.5 \text{cm}| = 3.5 cm]<br>| node [mybox] (box) {<br>| node [mybox]
             \begin{minipage}[t!]{0.9\textwidth}
               \end{minipage}
                }; \end{minipage'<br>
};<br>\node[fancytitle] at (box.north) {PGF und TikZ: Rahmen};<br>\node[fancytitle] at (box.north)
       \end{tikzpicture}
```
## PGF **und** TikZ **- Schleifen und Verzweigungen**

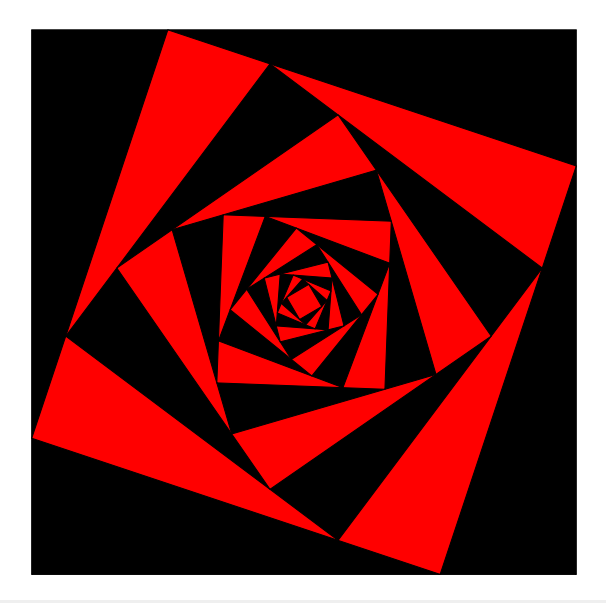

#### PGF **und** TikZ **- Schleifen und Verzweigungen**

```
\ begin { tikzpicture }[ scale =0.6]
  % Specify the initial square
  \phi(0,0) coordinate (A) (12,0) coordinate (B)
       (12.12) coordinate (C) (0.12) coordinate (D);
  \{ \text{foreach } i \text{ in } \{1, \ldots, 14\} \}\{ \is odd \{\i} \} \couleur { black } }
       {\ \{ \ \} def {\ \} couleur {\ \}red {\ \}\dagger draw [fill = \couleur] (A) - -(B) - -(C) - -(D) - - cycle;
    \lambda ) coordinate (TMP);
    \phi (A) --(B) coordinate [near end] (A)
               - - (C) coordinate [near end] (B)-(-1)^n coordinate [near end] (C)- (TMP) coordinate [near end] (D);
    }
\end { tikzpicture }
```
#### PGF **und** TikZ **- Weitere Beispiele**

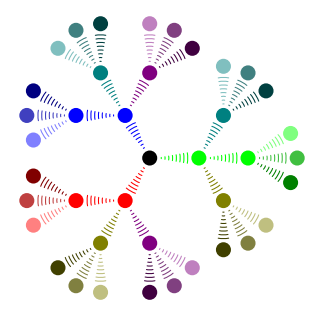

Beispiele: <http://www.fauskes.net/pgftikzexamples/>  $\triangleright$  Offizielle Dokumentation: [http://ctan.org/tex-archive/graphics/pgf/doc/](http://ctan.org/tex-archive/graphics/pgf/doc/generic/pgf/version-for-pdftex/en/pgfmanual.pdf) [generic/pgf/version-for-pdftex/en/pgfmanual.pdf](http://ctan.org/tex-archive/graphics/pgf/doc/generic/pgf/version-for-pdftex/en/pgfmanual.pdf)